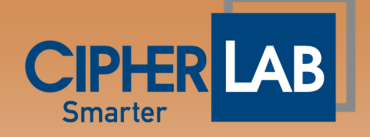

Warning before updating the new image to your device!

1. The SD card image is only for your existing device whose version is the same as the update version(i.e. LTE\_GMS, LTE\_NOGMS).

The instructions to check the device version are as follows:

Go to OS settings ->About phone-> Build number (version)

- 2. For Android 10 to Android 11 upgrade, user must purchase the upgrade license; please contact your local reseller to get the upgrade license and upgrade method.
- 3. If you have the above older version and inadvertently use the wrong image, that will cause your device to fail to start up. Then, you need to contact the original local reseller to proceed with a return merchandise authorization (RMA).